# **Ozone Release Guideline**

This document describe the process to release apache Hadoop Ozone. The process is not yet scripted and the documentation is **work in progress**

# Pre-Requisite

Release manager should have a gpg key setup to sign the artifacts. For more details refer below link.

<https://www.apache.org/dev/new-committers-guide.html#set-up-security-and-pgp-keys>

# Pre-Vote

# **Set up environment variables**

**Export Vars** export VERSION=0.4.0-alpha export RELEASE\_DIR=~/ozone-release/ (ozone-release needs to be created) export CODESIGNINGKEY=your\_gpg\_key\_id

# **Reset the git repository**

**Reset the Git Repo** git reset --hard git clean -dfx

## **Update the versions**

**Update the Versions (Linux)**

Use below command or use IDE to replace "0.4.0-SNAPSHOT" to "0.4.0-alpha".

find . -name pom.xml -type f | xargs sed -i 's/0.4.0-SNAPSHOT/0.4.0-alpha/g'

**Update the Versions (Mac)**

```
find . -name pom.xml -type f -print0 | xargs -0 sed -i '' 's/0.4.0-SNAPSHOT/0.4.0-alpha/g'
```
## **Commit the changes**

**Commit the version changes** git commit -am "commit updated ozone version"

# **Tag the repository**

#### **Tag the Release**

git tag -s ozone-\$VERSION-RC0

## **Create the release artifacts**

Run rat check

## **Run RAT Check**

./hadoop-ozone/dev-support/checks/rat.sh

Clean the Repo of all Rat output

**Reset the Git Repo**

git reset --hard

git clean -dfx

• Build the Release Tarballs.

**Run RAT Check**

```
mvn clean install -Dmaven.javadoc.skip=true -DskipTests -DskipShade -Psign,dist,src,hdds,hdds-src -Dtar -Dgpg.
keyname=$CODESIGNINGKEY
```
Now that we have build the release artifacts, we will copy them to the release directory.

#### **Copy to Release Directory**

cp hadoop-dist/target/hadoop-ozone-\*-src-with-hdds.tar.gz \$RELEASE\_DIR/hadoop-ozone-\$VERSION-src.tar.gz

cp hadoop-ozone/dist/target/ozone-\$VERSION.tar.gz \$RELEASE\_DIR/hadoop-ozone-\$VERSION.tar.gz

cd \$RELEASE\_DIR

## **Calculate the checksum and sign the artifacts**

```
for i in $(ls -1 *.tar.gz); do gpg -u ${CODESIGNINGKEY} --armor --output "${i}.asc" --detach-sig "${i}"; done
for i in \S(ls -1 *.tar.gz); do sha512sum \S{i} > \S{i}.sha512; done
for i in \S(ls -1 *.tar.gz); do gpg --print-mds \S{i} > \S{i}.mds; done
```
## **Upload the artifacts to somewhere**

Upload everything from the \$RELEASE\_DIR to your apache home with sftp

**FTP to the apache server**

sftp home.apache.org

Create a directory called "public\_html" if it does not exist.

**Create public\_html**

mkdir public\_html

Create the Release Directory

#### **Create the Release Directory under public\_html**

mkdir public\_html/ozone-0.4.0-alpha-rc0/

Change directory into the new release directory

#### **Move into the release directory**

cd public\_html/ozone-0.4.0-alpha-rc0

Upload the release artifacts to this release directory

**Upload Release Artifacts**

mput \*

• Check the results using your browser by connecting to [https://home.apache.org/~<apacheName>/ozone-0.4.0-alpha-rc0/](https://home.apache.org/~elek/ozone-0.3.0-alpha-rc1/)

## **Upload the artifacts to the apache nexus**

Double check if your apache credentials are added to your local ~/.m2/settings.xml

```
<settings>
  <server>
      <id>apache.snapshots.https</id>
      <username>your_apache_id</username>
      <password>your_apache_password</password>
    </server>
    <!-- To stage a release of some part of Maven -->
    <server>
      <id>apache.releases.https</id>
      <username>your_apache_id</username>
       <password>your_apache_password</password>
         </server>
</settings>
```
Do a maven deploy from the ozone and hdds projects

#### **Upload Release Artifacts**

```
cd hadoop-ozone
mvn deploy
cd ../hadoop-hdds
mvn deploy
```
Go the the<https://repository.apache.org> and **close** the newly created hadoop repository (select the latest one which contains the hadoop in the name)

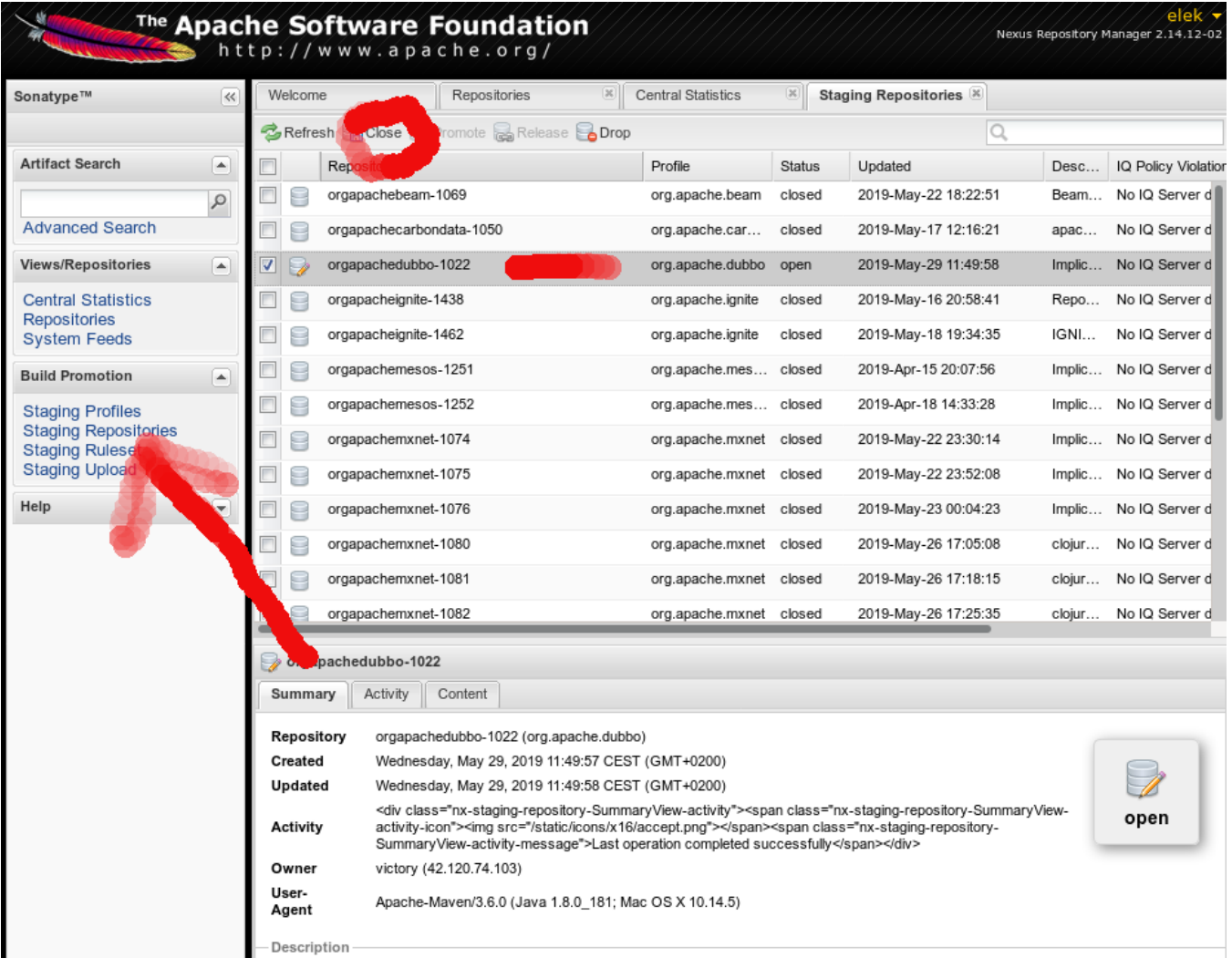

# **Push the tag to github**

# **Push the tag** git push origin ozone-0.4.0-alpha-RC0

Note: You can push the tag as is and merge it to the branch in case of a successful vote.

# **Send the voting mail to below mailing list**

- 1. Hadoop Common <common-dev[@hadoop.apache.org>](http://hadoop.apache.org)
- 2. Hdfs-dev <hdfs-dev@[hadoop.apache.org>](http://hadoop.apache.org)
- 3. [yarn-dev@hadoop.apache.org](mailto:yarn-dev@hadoop.apache.org) <yarn-dev@[hadoop.apache.org](http://hadoop.apache.org)>
- 4. [mapreduce-dev@hadoop.apache.org](mailto:mapreduce-dev@hadoop.apache.org) <mapreduce-dev@[hadoop.apache.org](http://hadoop.apache.org)>

# Vote

After-Vote

# **Publish the artifacts**

You should commit the artifacts to the SVN repository. If you are not a PMC member you can commit it to the dev zone first and ask a PMC for the final move:

#### And commit the artifacts to a new directory.

#### PMC members can move it to the final location:

```
svn mv https://dist.apache.org/repos/dist/dev/hadoop/ozone-0.3.0-alpha https://dist.apache.org/repos/dist
/release/hadoop/ozone/ozone-0.3.0-alpha
```
To publish the artifacts to the central maven, login to the<https://repository.apache.org,>select your **staging** repository and **Release** it.

### **Write a haiku**

Check the tag from the [Ozone Road Map](https://cwiki.apache.org/confluence/display/HADOOP/Ozone+Road+Map) page (it's a national park).

Find a photo which is under the CC license.

Write a haiku to the photo with Future font.

Save it to add it to the announcement page.

### **Update the ozone and hadoop sites**

This is documented here: [How to generate and push ASF web site after HADOOP-14163](https://cwiki.apache.org/confluence/display/HADOOP/How+to+generate+and+push+ASF+web+site+after+HADOOP-14163)

The same repository contains both the hadoop and the ozone sub-site.

In short:

- 1. You need a new page like ozone/src/release/[0.3.0-alpha.md](http://0.3.0-alpha.md)
- 2. You put the photo with the haiku to ozone/static/releases/
- 3. Regenerate the site: cd ozone && hugo
- 4. Create a shorter announcement to the hadoop site, such as src/news[/2018-11-22-ozone-0.3.0-alpha.md](http://2018-11-22-ozone-0.3.0-alpha.md)
- 5. Execute hugo on the root dir of the repository
- 6. Go to the content subfolder, start a webserver (I use Caddy without a config but python -m http also works) and check the result

You also need to upload the docs folder. It should be copied from the binary artifact to content/ozone/docs/...

Please also update the content/ozone/current symbolic link

At the end: commit and push everything (including the changes under ./content)

### **Add the final git tag and push it**

git checkout ozone-0.3.0-alpha-RC1

git tag -s ozone-0.3.0-alpha -m "HDDS-602. Ozone 0.3.0-alpha release"

git push ozone-0.3.0-alpha

#### **Change the development version on the branch**

1. Usually I push the release tags as is and merge them back to the version branch later:

git checkout ozone-0.3

git merge apache/ozone-0.3

git merge ozone-0.3.0-alpha

2. Restore the apache hadoop version and bump the ozone version:

find -name pom.xml -type f | xargs -n 1 sed -i 's/ozone-0.3.0-alpha/3.3.0-SNAPSHOT/g'

find -name pom.xml -type f | xargs -n 1 sed -i 's/0.3.0-alpha/0.3.1-SNAPSHOT/g'

3. Do a build and push the branch

## **Write an announcement mail to the hadoop mailing lists**

Include general  $+$  user  $+$  all the dev mailing list